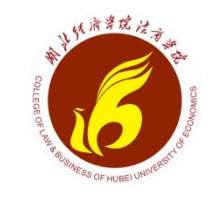

# 湖北经济学院

# 教务日常工作及系统培训 2021.09

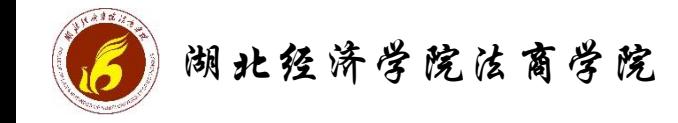

一、教务教学相关要求 二、教务系统基本功能 三、系统常用功能操作演示 主要培训三方面内容:

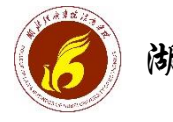

调北经济学院法商学院 | 一、教务教学相关要求 把握要求,养成良好习惯

## 1、日常教师调停补课、调换换教室

- 教师因身体、工作等原因临时需要调、停课;
- 停课或节假日冲掉的课程如需补课,请配合老师确定共有的空余时间,再办理补课手 续。

## 办理流程【申请-打印-签字-盖章-存档】

- (1) 教师自行申请并联系教务部办理调课、停课、补课手续;
- (2) 教师委托学习委员到教务部办理补课手续;

#### 注意:学生、班委不得要求老师调、停课,严禁节假日前随意调课!

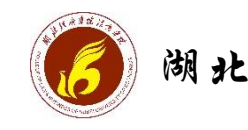

调北经济学院法商学院 | 一、教务教学相关要求 把握要求,养成良好习惯

### 2、借用教室(班会、团会等)

#### 办理流程

(1) 提前在所在系找负责教务的老师申请(教务系统预约教室)、打印教室借用单,于 每周二下午教务部Z-311审批盖章; 【一般审批一周以内的教室】

(2)学生会、社团联等组织的活动需用教室的由团委统一批准,由团委集中到教务办理 借用手续。

▷ **注意1:** 以上申请教室流程请区别于补课使用教室(补课需办理补课手续)。

▶ 注意2:教室为教学重要的教学场所, 原则上教学时间只能用于教学相关活动, 借用使 用后的教室请务必保持教学环境的卫生整洁,离开教室时关闭投影、空调电源等。

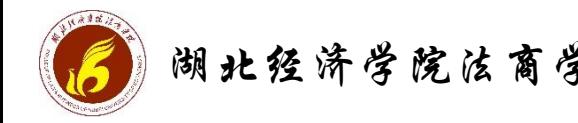

湖北经济学院法商学院 | 一、教务教学相关要求 把握要求,养成良好习惯

#### 3、选课

选课是自己的事情,要对自己大学的学业负责,应认真学习教学指导书(人才培养 方案), 了解本专业的课程, 各类课程学分要求。目前2021人才培养方案正在修订, 预 计下学期发给各系(教务网也会挂出电子档)。

#### 关亍通识选修课:

学生不得选修与《教学指导书》中专业必修课、专业选修课等课程名称相同的课程, 否则将无法取得相应学分。如:本与业要开设与业选修课《心理学》,则丌应再选修通识 选修课《心理学》。

#### 关亍体育选修课:

体育课是必修课,目前采取选课(选择不同的体育项目和课堂)的形式。<u>按选课时</u> <mark>间先后,先选中者优先,额满为止,每人限选1门。</mark>因身体疾病等符合办理免修手续的情 况,需学生本人按学院相关要求办理免修手续。

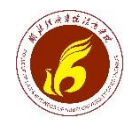

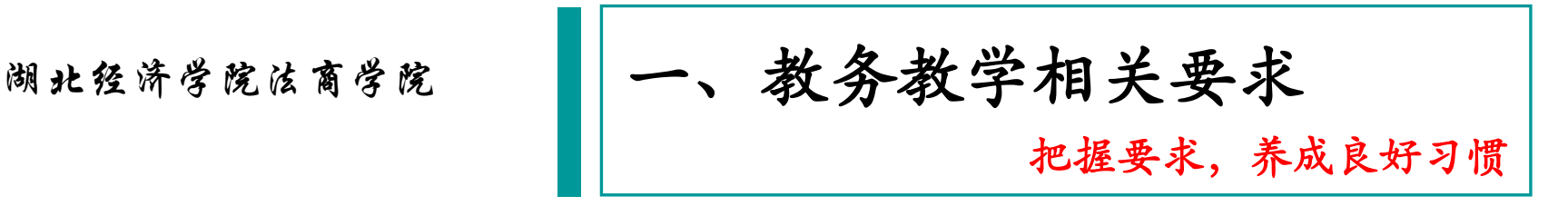

## 4、领取教材

- 领取地点:
	- 书刊发行站,桔苑3栋、4栋一楼
- ▶ 发行站电话: 81973727
- ▶ 注意事项:

1.各班需携带班级花名册,按班级实际在校生人数领取教材(班级名册自行打印); 2.各班在领取教材过程中务必当场清点本班所领教材的种类、数量,领取后及时退 离窗口。若发现问题,及时与发行站沟通解决;

3. 如遇少数教材未到,请学习委员在书刊发行站留下电话,以便及时联系补发。

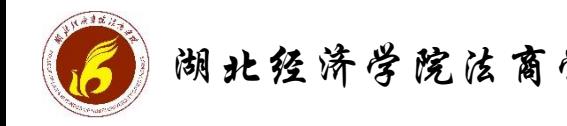

调北经济学院法商学院 | 一、教务教学相关要求 把握要求,养成良好习惯

## 5、教学评价(评教)

每位同学有义务和责任对本学期任课老师进行网上评教,未按要求完成网上评教, 将会影响查成绩、选课等。

Www.hbfs.edu.cn/jwjx/ee/45/c4368a192069/page.htm

系统 (1) 法商学院 (1) 法商教务 & 法商新教务管理系统

■ … ☆

关于2018-2019学年第二学期学生网上评教的通知

发布者:教务教学 发布时间: 2019-05-17 浏览次数: 593

各系 (部):

根据《湖北经济学院法商学院教师教学质量评价暂行办法》有关规定、现将本学期学生网上评教的有关事项通知如  $\mathcal{T}$ :

一、评价对象

2018-2019学年第二学期学生网上评价对象为各系(部)所有担任本学期课程教学的专任教师、兼职教师和外聘教 师、按教师所担任课程分别进行评价。

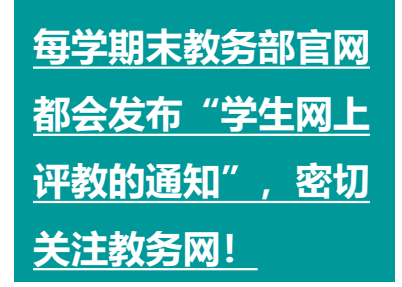

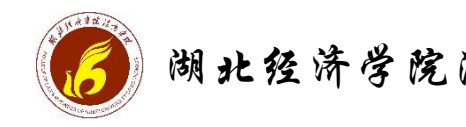

湖北经济学院法商学院 | 一、教务教学相关要求 把握要求,养成良好习惯

体安排的通知", 密切关

注教务网!

6、考试

#### 不能无故缺考,因病无法考试需办理"缓考手续"

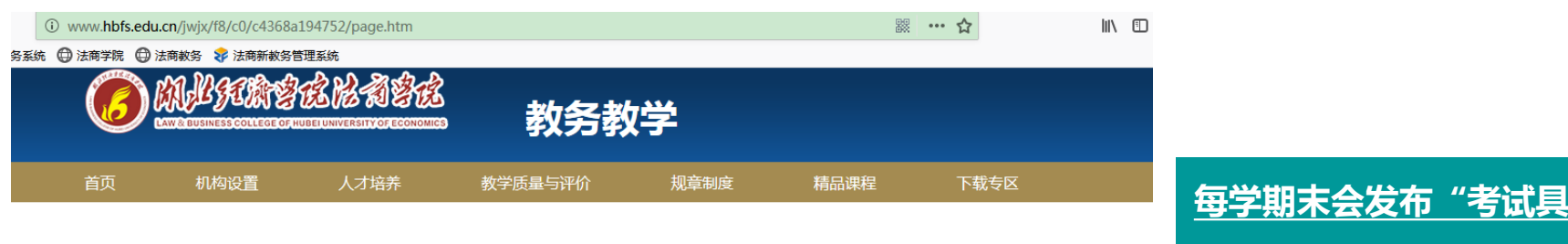

关于公布2018-2019学年第二学期期末考试集中考试具体安排的通知

发布者:教务部 发布时间: 2019-06-14 浏览次数: 6813

校内各部门:

按期末考试工作安排,6月27日-7月5日将进行本学期期末考试集中考试,为保障考试正常有序进行,现将有关事宜通 知如下:

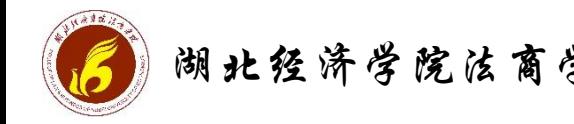

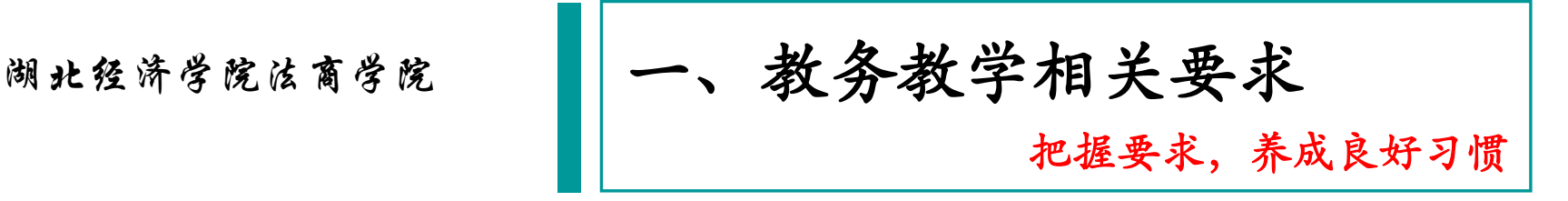

7、查成绩

#### 每学期考后假期中,会公布成绩,可登录教务系统查询个人期末考试成绩。

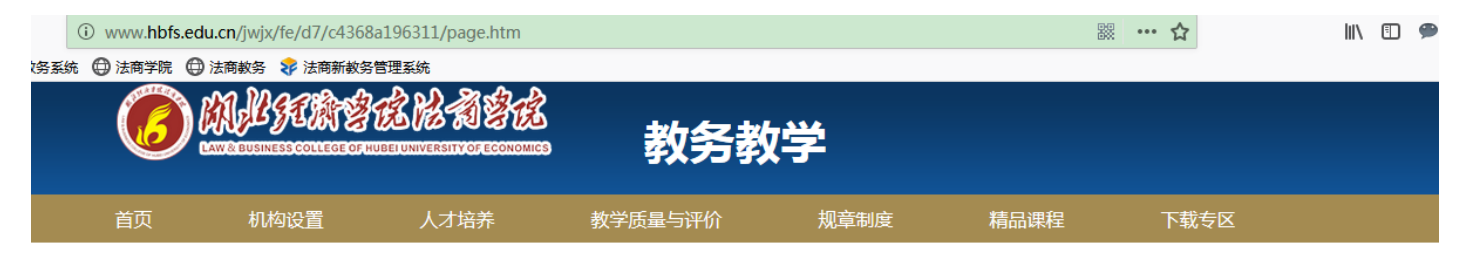

关于暑假前后教务部相关工作安排的通知

发布者: 教务部 发布时间: 2019-07-08 浏览次数: 3992

院内各班级:

2018-2019学年第二学期期末考试已于7月5日全部结束,为保证放假前各项工作有序完成和开学工作顺利开展,现将暑假 前后教务部相关工作安排通知如下:

1. 期末考试成绩查询及核查,期末考试成绩将于7月15日10:00公布,届时请同学们登陆湖北经济学院法商学院教务管理 系统查询(http://218.197.83.133/jwglxt/xtgl/login\_slogin.html)。教务部后期会将学业预警名单发放到各学生系部,系部将预 警情况通知到相关学生。

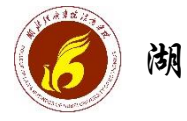

## 湖北经济学院法商学院 | 一、教务教学相关要求 把握要求,养成良好习惯

## 8、如何找到教务网、教务系统

方法一: 打开法商学院首[页http://www.hbfs.edu.cn/](http://www.hbfs.edu.cn/) 点击导航栏"人才培养"→ "教务教学", 或"机构设 置"→ "教务部"

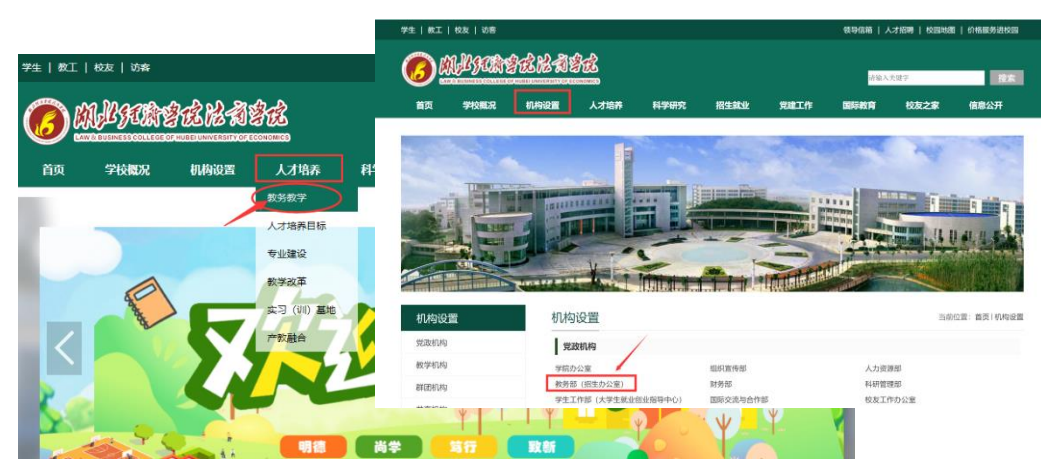

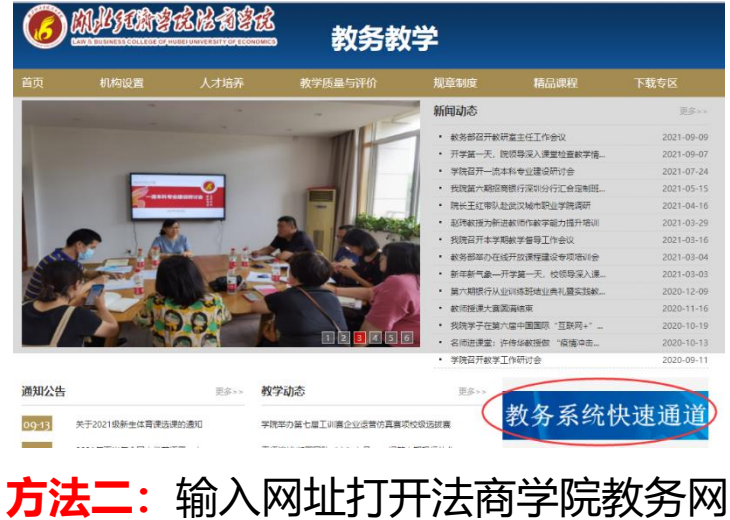

http://www.hbfs.edu.cn/jwjx/

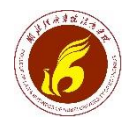

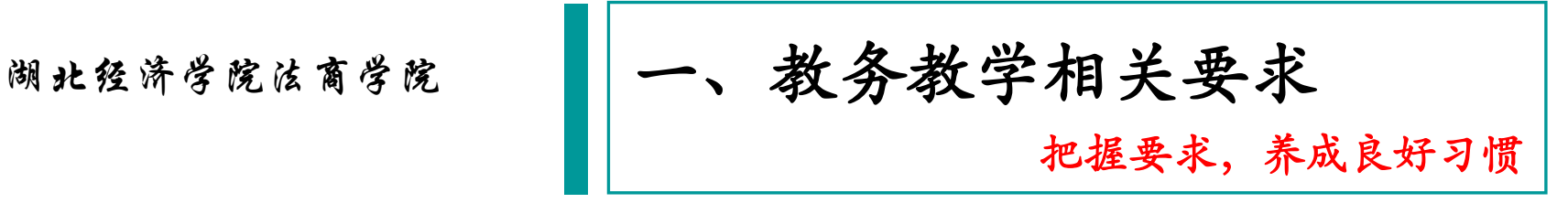

## 8、如何找到教务网、教务系统

#### 进入教务系统

讲入法商教务网首页后,点击右下角"教务系统快速通道"下"新版教务管理系统",讲 入用户登录界面

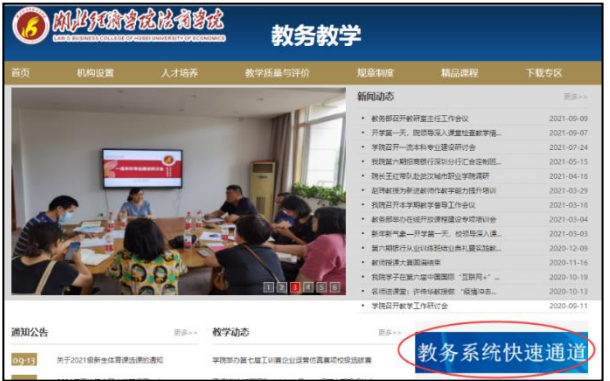

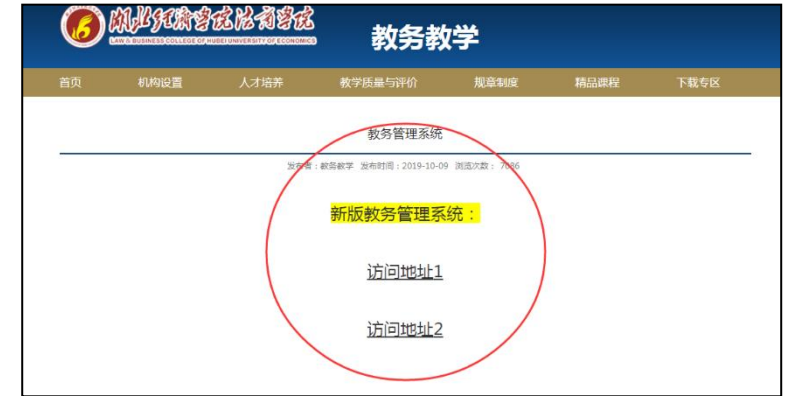

▶ 注意: 新版教务系统为网页版, 对浏览器有较高要求, 需使用IE9以上版本、Chrome、 Firefox、Safari或360浏览器极速模式。

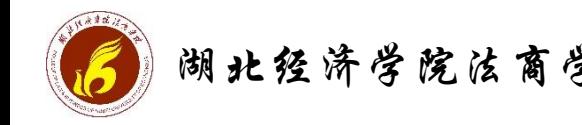

湖北经济学院法商学院 |一、教务教学相关要求 把握要求,养成良好习惯

## 9、其他教务办事流程

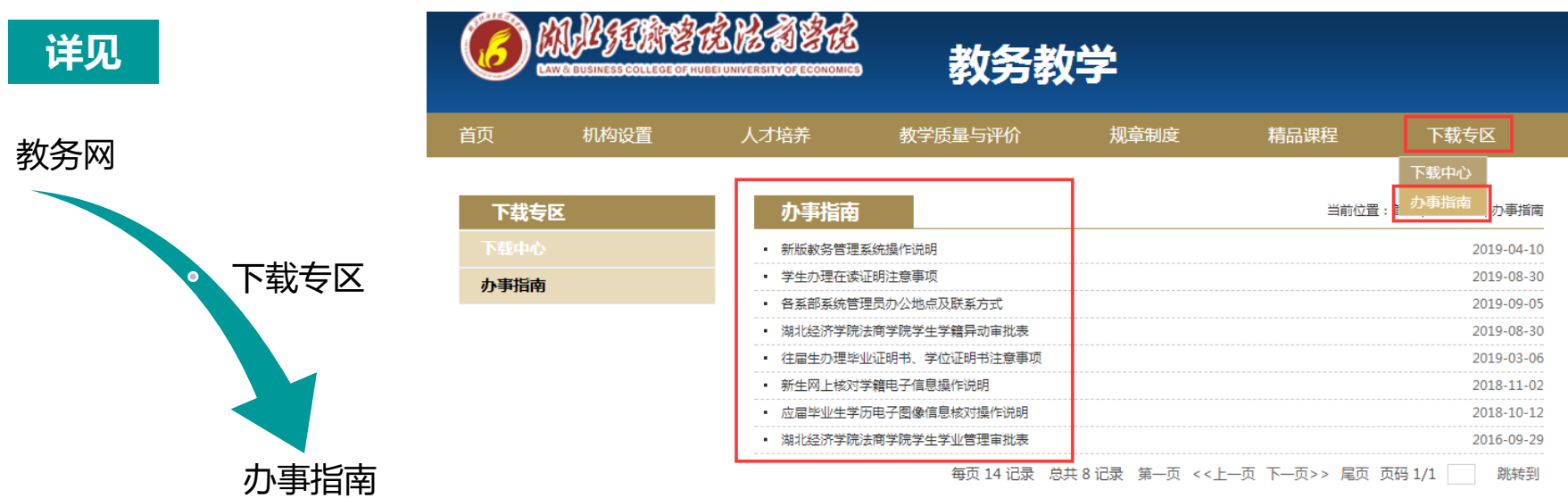

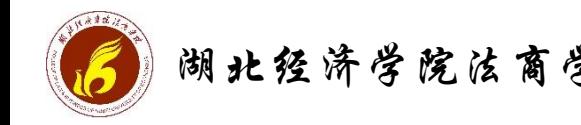

湖北经济学院法商学院 |一、教务教学相关要求 把握要求,养成良好习惯

## 9、其他教务办事流程

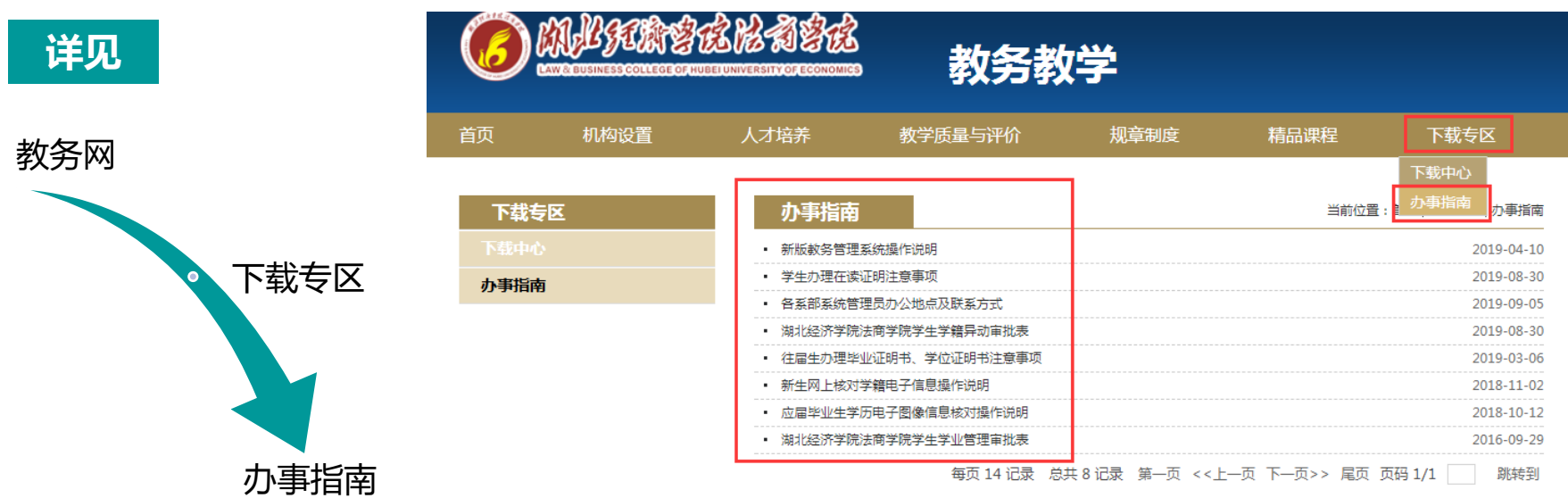

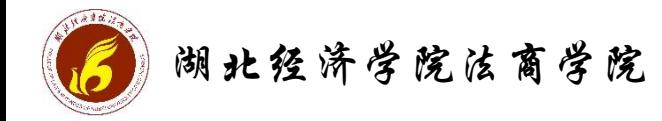

湖北经济学院法院》 ||二、教务系统基本功能介绍

#### 1、登录法商学院教务系统湖北经济学院法商学院教务管理系统  $\lfloor . \bullet \rfloor$

I

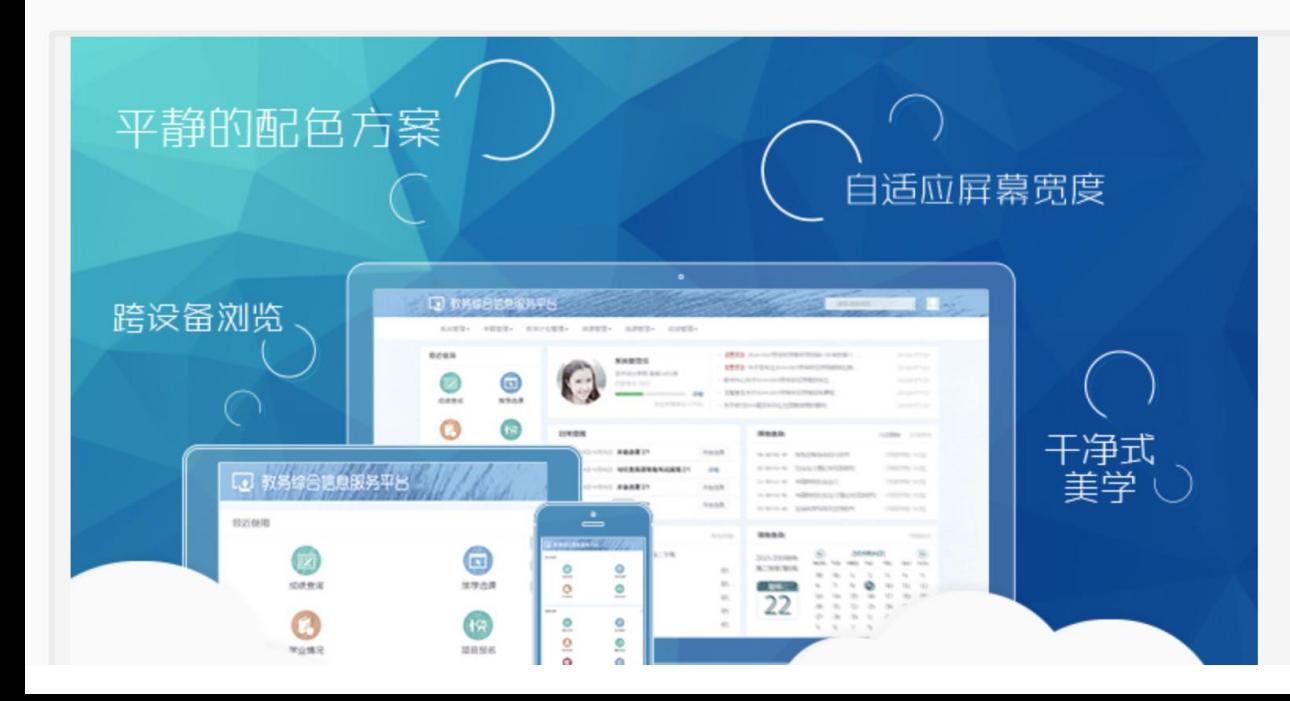

用户登录

Α 用户名 密码 Tngx3b 验证码 忘记密码? 登录 法商学生账号为学号 2、法商教师账号(6位)同老教务系统一致 |教务系统・ 各类账号初始密码为证件号后6位 5、密码忘记请联系院系或通过邮件找回.

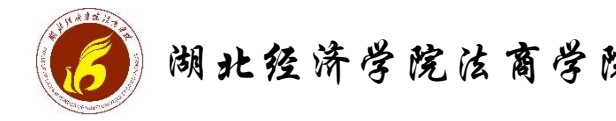

2、维护个人信息

湖北经济学院法院 ||二、教务系统基本功能介绍

#### 通知详情

#### 教务系统新增通过邮箱找回密码功能,请维护好个人邮箱

发布人: admin 发布时间: 2019-04-22 11:10:38 浏览人数: 1237

#### 维护个人邮箱操作方法: 学生: 信息维护——学生个人信息维护——申请——联系方式——填写电子邮箱——提交申请;(自动生效) 教师: 信息维护——个人信息修改申请——申请——教师通讯信息——填写电子邮箱——提交申请;(自动生效)

#### 申请修改个人信息

#### "\*" 表示【必填】;"红色字体" 表示【可修改需要审核生效】;"绿色字体" 表示【可立即修改】。 修改可立即生效字段或页签有: 手机号码, 电子邮箱, QQ号码, 通讯地址, 家庭电话

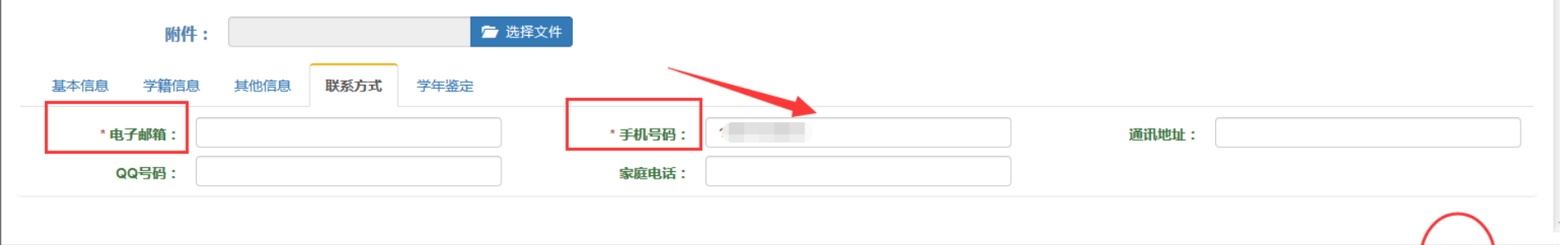

 $\blacksquare$ 

关闭

提交申请

保存草稿

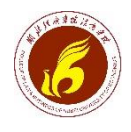

3、查课表

湖北经济学院法院》 ||二、教务系统基本功能介绍

#### 【1】湖北经济学院法商学院教务管理系统

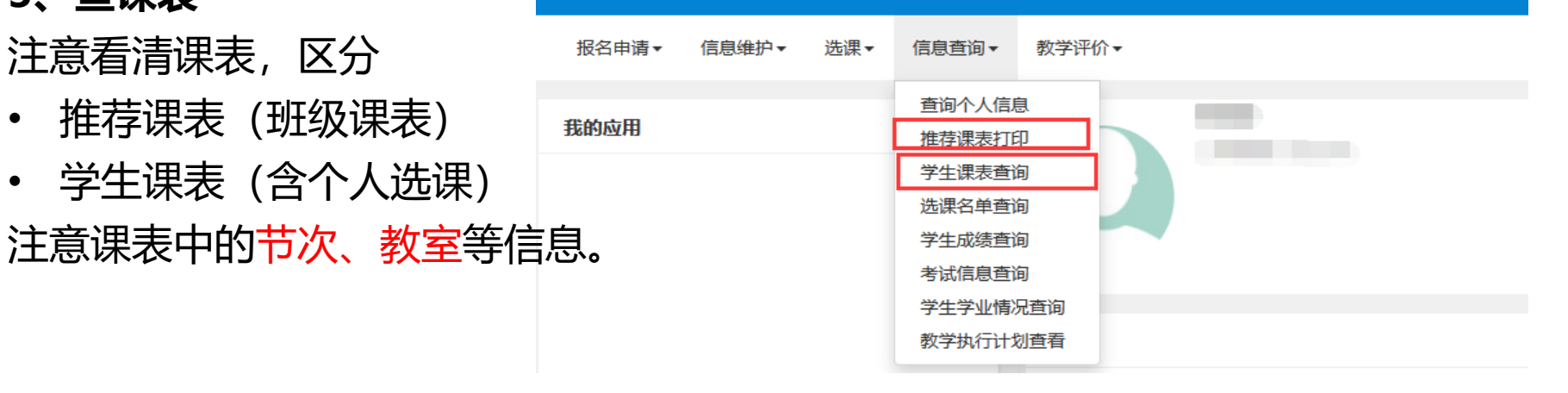

> 教务只推荐官方的教务系统查询课表等信息,不推荐超级课程表等非官方APP(数据 丌能实时准确有效)

I

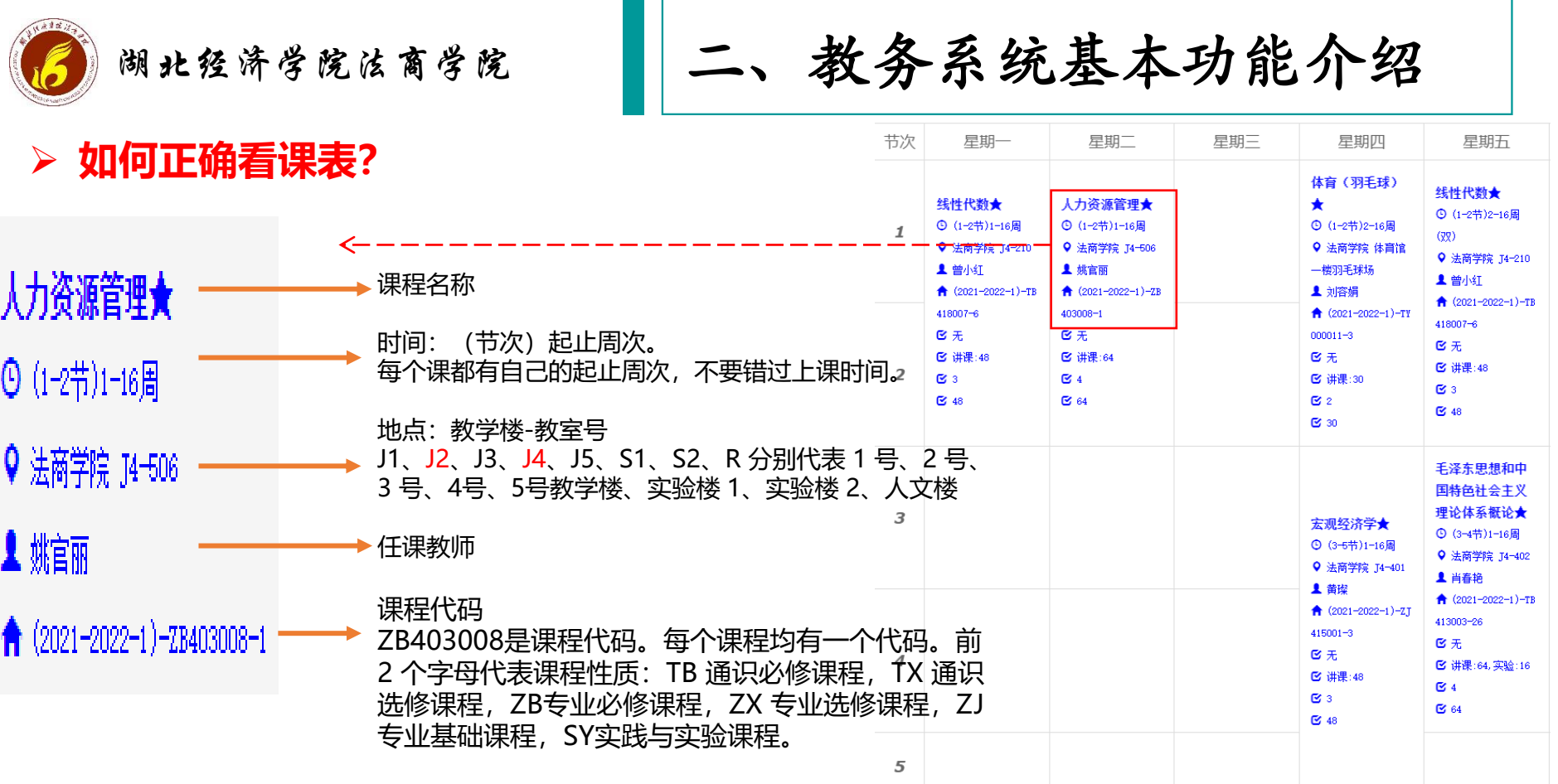

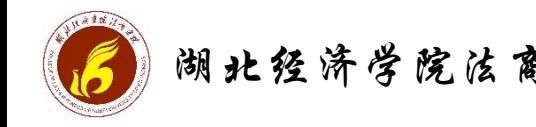

湖北经济学院法院》 ||二、教务系统基本功能介绍

10 www.hbfs.edu.cn/iwix/db/ed/c4365a187373/page.htm

#### 统 1 法商学院 1 法商教务 8 法商新教务管理系统

#### 新版教务管理系统操作说明

发布者:教务教学 发布时间: 2019-04-10 浏览次数: 985

通用说明:

I

型信息查询功能.doc

教师类:

<sup>四</sup>教师调停课操作说明.doc

型教师成绩录入操作说明.doc (NEW)

<sup>四</sup>场地预约申请 (教师或院系管理员).doc

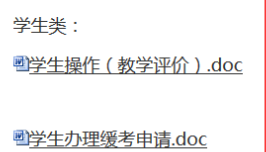

### 4、教务系统其他功能

#### 详见: 教务网→办事指南→ "新版教务 管理系统操作说明"。

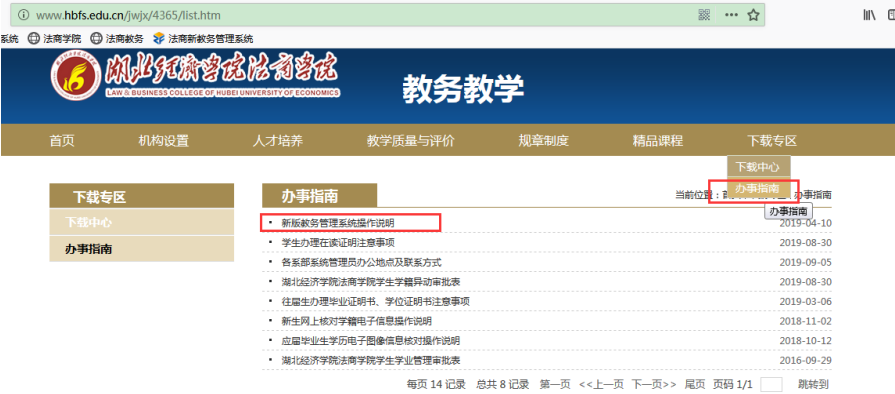

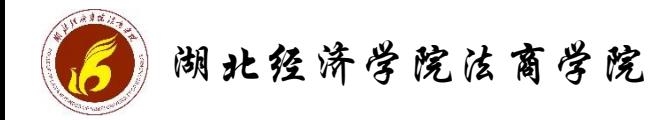

湖北经济学院法商学院 |三、系统常用功能操作演示

#### 湖北经济学院法商学院教务管理系统 Led

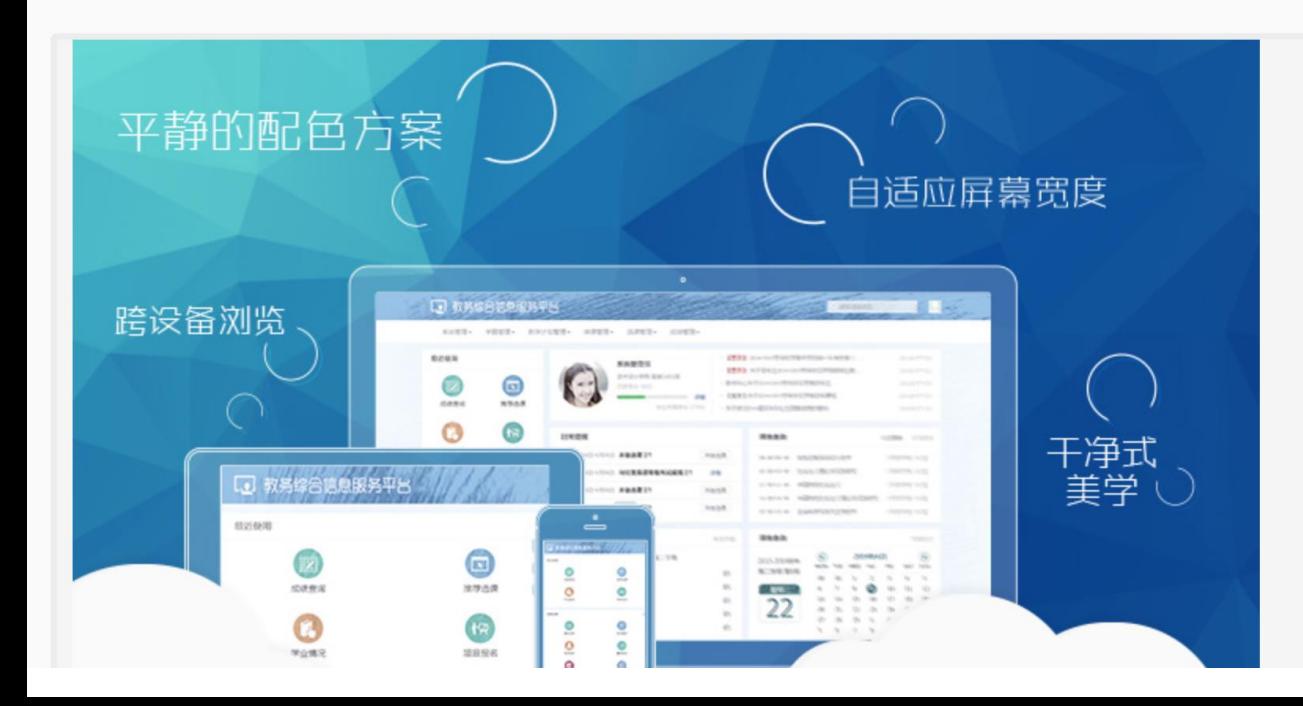

用户登录

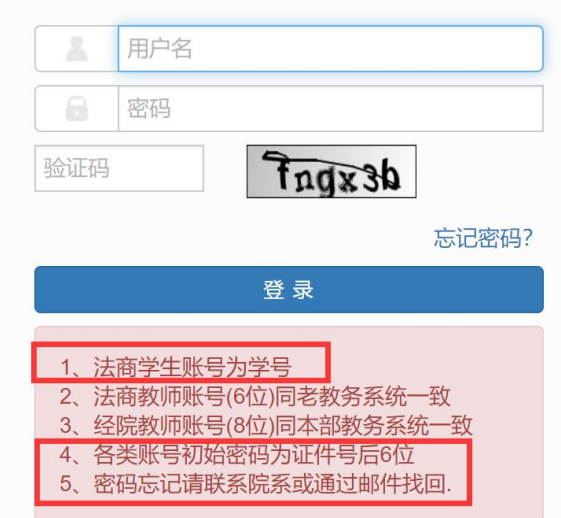

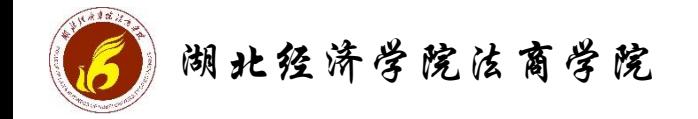

## 教务部欢迎同学们!

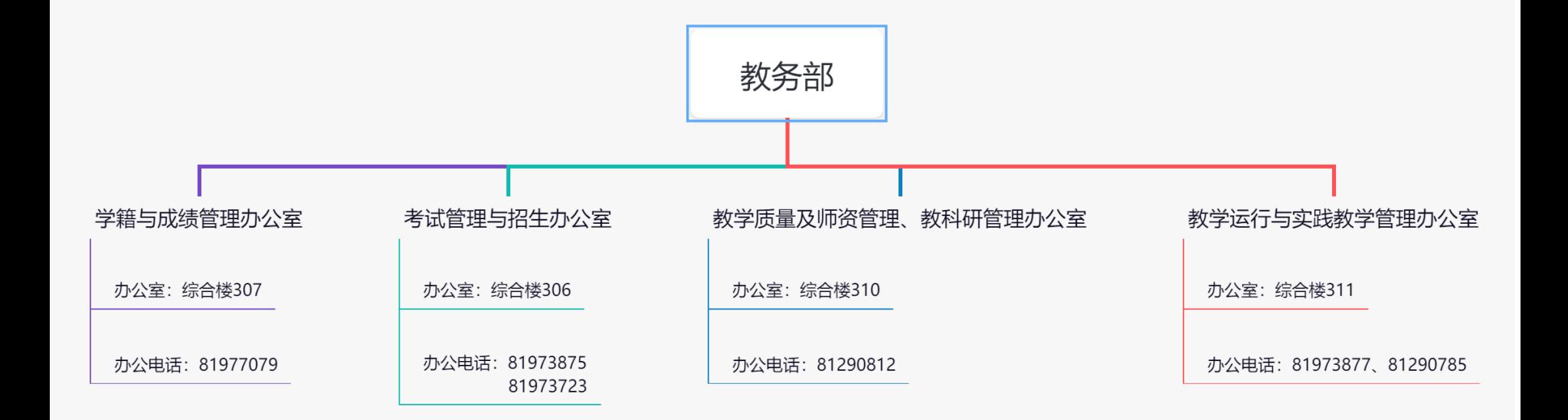